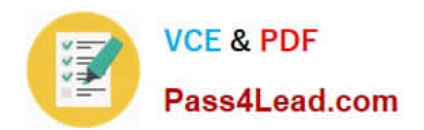

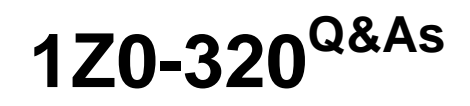

MySQL Cloud Service 2018 Implementation Essentials

# **Pass Oracle 1Z0-320 Exam with 100% Guarantee**

Free Download Real Questions & Answers **PDF** and **VCE** file from:

**https://www.pass4lead.com/1z0-320.html**

100% Passing Guarantee 100% Money Back Assurance

Following Questions and Answers are all new published by Oracle Official Exam Center

**C** Instant Download After Purchase

**83 100% Money Back Guarantee** 

- 365 Days Free Update
- 800,000+ Satisfied Customers

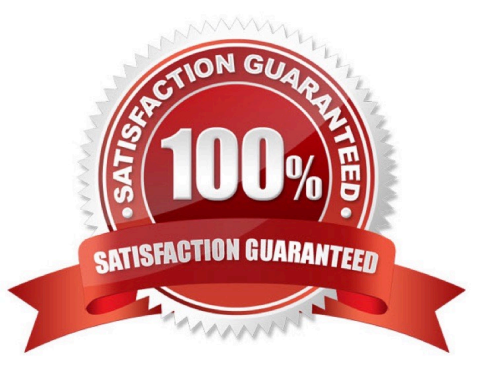

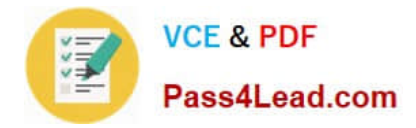

#### **QUESTION 1**

Assume that MySQL Enterprise Monitor is configured to monitor MySQL 5.6 or a later instance. Which three features are available?

- A. Deploying MySQL Agent on supported target operating system
- B. Tracing import and export with mysqldump
- C. Monitoring the availability of the MySQL instance
- D. Creating E-Mail Alerts and SNMP Traps for MySQL Warnings
- E. Starting and Stopping the MySQL Instance
- F. Analyzing executed MySQL queries

Correct Answer: ABD

### **QUESTION 2**

You have three machines with MySQL Databases running on Linux platform.

Which backup procedures would allow online and remote backup of the MySQL Database on three machines to a connected Storage NFS?

A. 1. Mount the Remote Storage NFS volume to each of the three machines with proper privilege for the backup OS user to have all access.

#### 2.

Install MySQL Enterprise Backup on machine which is used to start the backup.

3.

 Start mysqlbackup on only one machine with the installation to back up the databases for the three machines to the mounted volume using - -backup-dir and by giving --hosts=machine1:port1, machine2:port2, machine3:port3.

4.

Validate the backups using the mysqlbackup program to ensure that the backups created are valid.

B. 1. Mount the Remote Storage NFS volume to each of the three machines with proper privilege for the backup OS user to have all access.

2.

Install MySQL Enterprise Backup on all three machines.

3.

Start mysqlbackup on all machines to back up the database to the mounted volume using - -backup-dir.

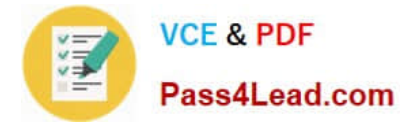

4.

Validate the backup using the mysqlbackup program to ensure that the backup created is valid.

C. 1. Mount the Remote Storage NFS volume to each of the three machines with proper privilege for the backup OS user to have all access.

 $\mathcal{L}$ 

Install MySQL Enterprise Backup on the machine that is used to start the backup.

3.

 Start mysqlbackup on only one machine with the installation to back up the databases for the three machines to the mounted volume using - - backup-dir and by specifying -- config-files=my1.cnf, my2.cnf, my3.cnf.my1.cnf, my2cnf, and my3.cnf are the MySQL Database Configuration files on the three machines.

4.

Validate the backup by using the mysqlbackup program to ensure that the backup created is valid.

D. 1. Mount the Remote Storage NFS volume to each of the three machines with proper privilege for the backup OS user to have all access.

2.

 Install MySQL Workbench on a separate machine, which is used to connect to the three machines to back up and restore.

3.

Startup MySQL backup from MySQL Workbench to back up the three databases.

4.

Validate the backup by using MySQL Workbench to ensure that the backup created is valid.

Correct Answer: B

### **QUESTION 3**

After the installation of the MySQL Server, you cannot find MySQL Utilities. How would you correct the problem?

A. MySQL Utilities comes with MySQL Enterprise Monitor. Download MySQL Enterprise Monitor to install.

B. MySQL Utilities is installed with MySQL Server Binary. Put the MySQL bin folder into PATH to allow execution.

C. MySQL Utilities is a package from MySQL Connector. Download the MySQL/Connector and install.

D. MySQL Utilities comes with MySQL Enterprise Backup. Download MySQL Enterprise Monitor to install.

E. MySQL Utilities is a package of utilities that are used for maintenance and administration of MySQL servers. Download the MySQL Utilities separately from www.mysql.com.

Correct Answer: E

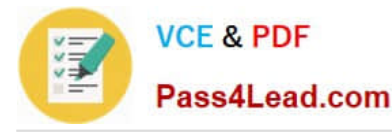

Reference: https://dev.mysql.com/doc/workbench/en/wb-mysql-utilities.html

### **QUESTION 4**

How do you restrict a user named joe from being able to connect from any IP address to a MySQL database?

- A. Insert Joe\\'s name into the mysql.user\_restriction table, and issue the FLUSH PRIVILEGES command.
- B. You cannot deny access to a user based on his or her username.
- C. CREATE USER `joe\\'@%\\' DENY ALL PRIVILEGES
- D. UPDATE mysql.user SET Password=PASSWORD (`Invalid\\') WHERE User= `joe\\';
- E. CREATE USER `joe\\'@\\'0.0.0.0\\'SET Password=PASSWORD (`%!%\\')

Correct Answer: A

#### **QUESTION 5**

A MySQL 5.7 is monitored via 3306 without a MySQL agent (agentless installation). Which two options are not available in such a setup in the MEM GUI?

- A. Network-related information and network characteristics
- B. Security-related advisors warning (for example, password warnings and firewall warnings)
- C. MySQL Query Analysis data.
- D. Disk usage and disk characteristics including disk advisors warnings
- E. MySQL Replication monitoring

Correct Answer: AB

[1Z0-320 VCE Dumps](https://www.pass4lead.com/1z0-320.html) [1Z0-320 Exam Questions](https://www.pass4lead.com/1z0-320.html) [1Z0-320 Braindumps](https://www.pass4lead.com/1z0-320.html)

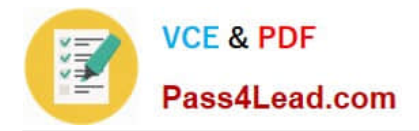

To Read the Whole Q&As, please purchase the Complete Version from Our website.

# **Try our product !**

100% Guaranteed Success 100% Money Back Guarantee 365 Days Free Update Instant Download After Purchase 24x7 Customer Support Average 99.9% Success Rate More than 800,000 Satisfied Customers Worldwide Multi-Platform capabilities - Windows, Mac, Android, iPhone, iPod, iPad, Kindle

We provide exam PDF and VCE of Cisco, Microsoft, IBM, CompTIA, Oracle and other IT Certifications. You can view Vendor list of All Certification Exams offered:

### https://www.pass4lead.com/allproducts

## **Need Help**

Please provide as much detail as possible so we can best assist you. To update a previously submitted ticket:

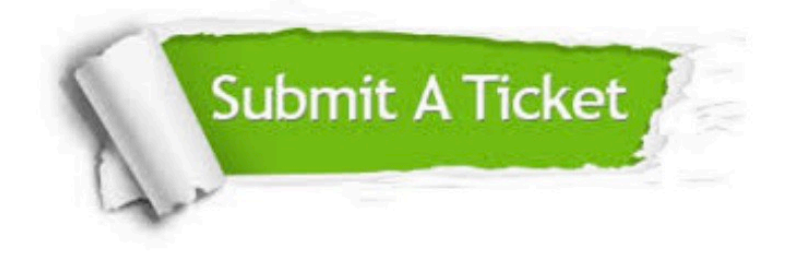

#### **One Year Free Update**

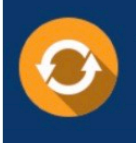

Free update is available within One fear after your purchase. After One Year, you will get 50% discounts for updating. And we are proud to .<br>poast a 24/7 efficient Customer Support system via Email

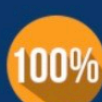

**Money Back Guarantee** 

To ensure that you are spending on quality products, we provide 100% money back guarantee for 30 days from the date of purchase

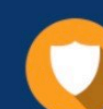

#### **Security & Privacy**

We respect customer privacy. We use McAfee's security service to provide you with utmost security for vour personal information & peace of mind.

Any charges made through this site will appear as Global Simulators Limited. All trademarks are the property of their respective owners. Copyright © pass4lead, All Rights Reserved.